# **DIGITAL SKILLS FOR TEENS**

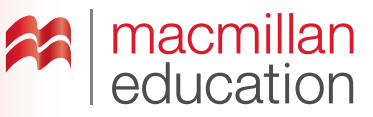

# **Online posters—Upper Intermediate**

#### **Let's discuss**

**A Read the text and answer the questions.**

Creating an **online poster** allows you to include many different types of media, and also allows your poster to reach a wider audience. An online poster is an attractive way of explaining your topic with the use of images, videos, links, text, icons, music, etc. There are many free online tools that enable you to create an online digital poster to share with others.

- **1.** What types of media can an online poster contain?
- **2.** What are the advantages of creating an online poster?

## **Let's analyse**

**A Look at the example of an online poster. Answer the questions in groups.**

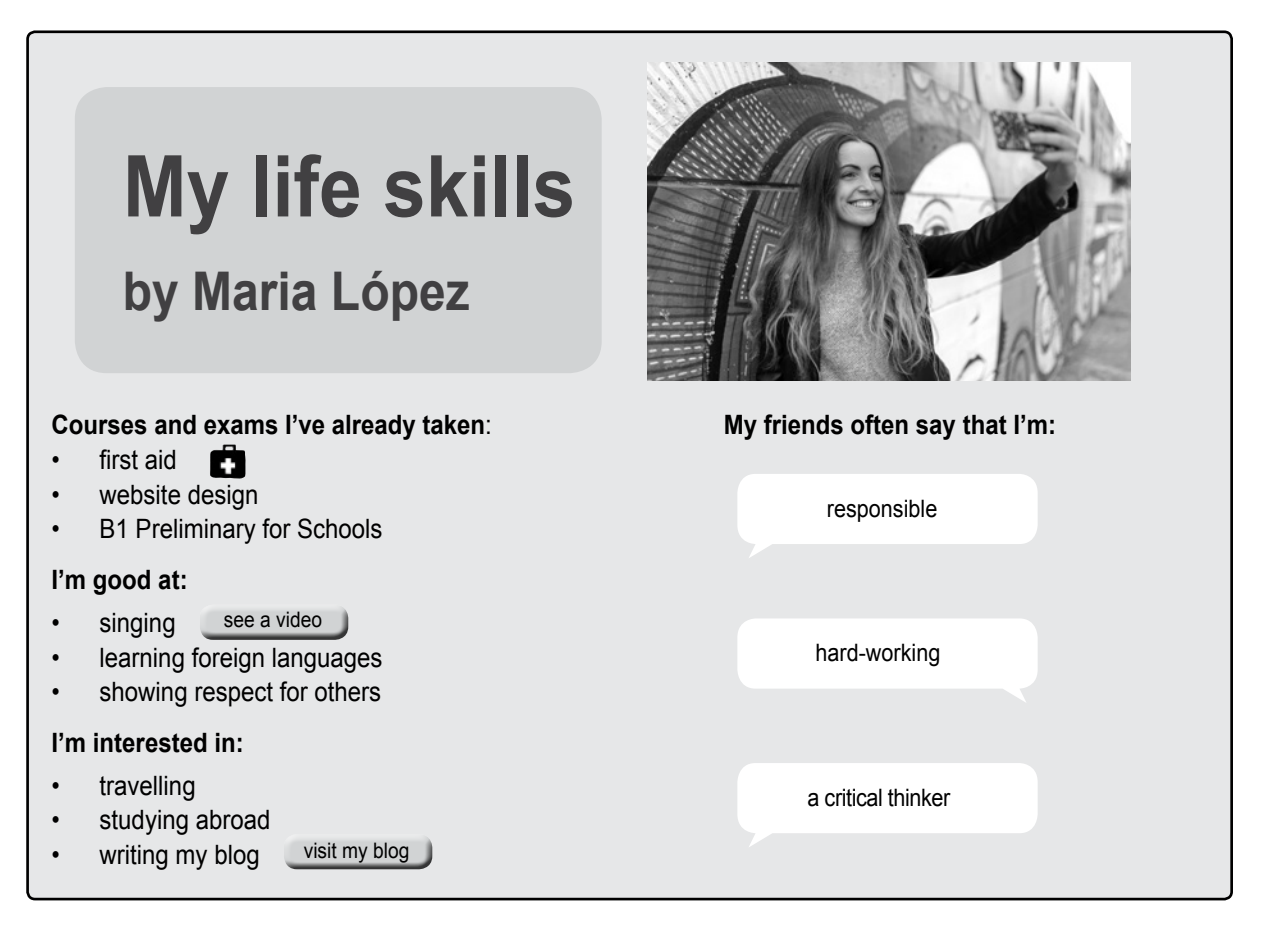

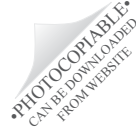

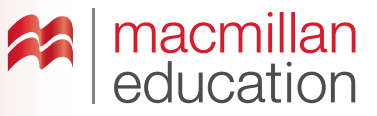

- **1.** What is the main idea of the poster?
- **2.** What makes this poster different to a traditional, paper poster?
- **3.** What do you think is important to include in an online poster?
- **4.** What items on the poster make it interesting?
- **5.** Which of the following has been used in this poster: images / text / audio narration / video clips / music / links to external websites?
- **6.** What other elements would you include to make the poster more interesting?

#### **GLOSSARY**

Links: A link is an image or piece of text that connects to another web page.

### **Let's do it!**

- **Step 1** Think about all the life skills you have. What courses have you taken? Are you good at anything in particular? What are you interested in? What do your friends and family say about you? Remember to include vocabulary and structures that relate to the topics.
- **Step 2** Go online and search for an online poster creator tool.
- **Step 3** Create your poster. Look for images, videos and other things online that you could use in your poster. Remember to choose an attractive background and use different colours, too.
- **Step 4** Once you have finished, share the link of your online poster with your teacher and classmates.

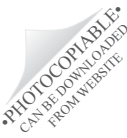